## $m$ EMO $Q$

## MQ-L500 Manual de utilizare

Reportofon digital si acumulator extern

### **Atentie!**

Va rugam sa cititi cu atentie acest manual inainte de a folosi produsul, pentru a evita daunele

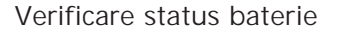

Certificat Nr.: MSIP-REM-ESO-MQ-L500

**Inregistrarea (continua / sistem inregistrare super voice (SVOS) / inregistrare cu alimentare externa)**

Dupa conectarea cablului USB la terminalul USB (ⓒ) al corpului, conectati celalalt capat la portul USB al PC-ului.

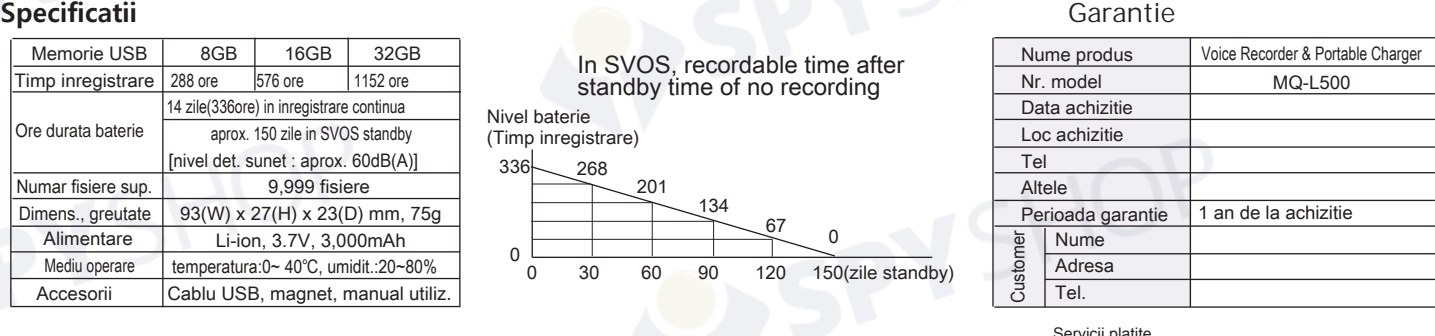

Servicii platite

# MQ-L500 Manual de utilizare Reportofon digital si acumulator extern \* Cand este conectat la PC, se creeaza "MemoQ (disc detasabil)" (Removable disk), faceti dublu clic pe acesta si veti

- Defect cauzat de neglijenta. - Defect cauzat de modificari manual instr.
- Defect cauzat de dezastre naturale.
- Defect inafara perioadei de garantie.

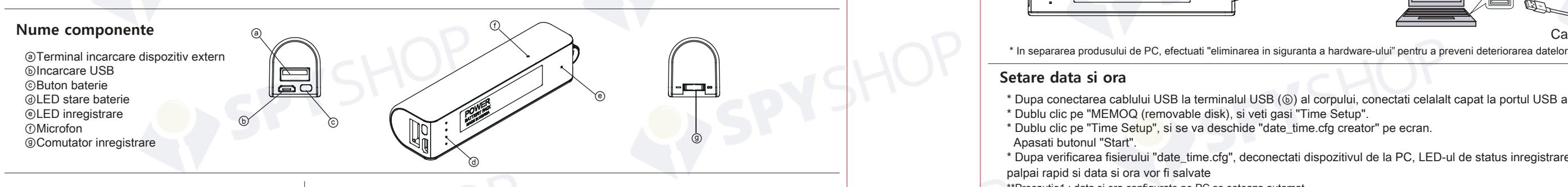

0

vel bate

#### **Stergerea fisierelor**

- \* Atunci cand formatati MemoQ(removable disk), toate datele sunt irevocabil pierdute.
- \*\* Precautie: Suporta doar format FAT32. Daca folositi alt tip, dispozitivul poate functiona ciudat. \*\* Precautie: Datele odata sterse, nu se pot recupera.

### **Conectarea la PC**

- \* Pentru a utiliza produsul pe computer, comutatorul de inregistrare (ⓖ) trebuie sa fie oprit.
- \* Puteti utiliza funcțiile de "copiere, stergere, redare, formatare" pe computer, in acelasi mod ca memoria USB.
- Avertizare -**Nu expuneti produsul la temperaturi mai mari de 40 de grade Celsius, altfel acest lucru poate deveni cauza unei explozii.**
- \* Imaginile din manualul utilizatorului pot fi diferite de cele reale si continutul poate fi schimbat fara notificare prealabila pentru imbunatatirea performantei.
- \* Pentru a utiliza produsul cu alte dispozitive, verificati mai intai compatibilitatea.
- \* Nu suntem responsabili pentru pierderea inregistrarilor cauzate de utilizarea necorespunzatoare, serviciile post-vanzare, altele.
- \* Nu suntem responsabili pentru daunele cauzate de utilizarea produsului sau pentru cererea de despagubire a unei terte parti.
- \* Demontarea, remodelarea, impactul de la cadere, utilizarea la temperaturi scazute / ridicate sau intr-un loc umed, pot fi cauzele defectiunii produsului.

vedea folderul VOICE.

#### **Incarcarea**

Dupa ce ati conectat cablul USB la corpul dispozitivului,(ⓑ), incarcati-l conectandu-l la un PC sau la o sursa de energie cu ajutorul unui adaptor.

- \* In cazul incarcarii prin conectarea produsului la PC cu cablu USB, in cazul unui curent de alimentare cu putere redusa, viteza de incarcare poate fi lenta.
- \* In timpul incarcarii produsul si incarcatorul pot fi putin fierbinti. Acesta este un fenomen normal si nu influenteaza viata sau functia produsului.
- \* In timpul incarcarii ca in imaginea de mai jos, LED-ul intermitent se aprinde in functie de capacitatea bateriei. La finalizarea incarcarii, toate LED-urile sunt
- \* Cand rotiti comutatorul de inregistrare(ⓖ) in directia 『 』,inregistrarea continua incepe dupa 5 secunde.
- (Inregistrarile sunt impartite pe 5 ore si salvate.)
- \* Cand rotiti comutatorul de inregistrare(⑨) in directia 『 ••』, SVOS este activat dupa 5 secunde. In cazul unui sistem de inregistrare cu functie super-voce (SVOS), daca nu exista sunet timp de 1 minut in timpul inregistrarii, acesta salveaza inregistrarea si este convertit in modul de asteptare și începe să înregistreze din nou automat la detectarea sunetului.
- \* Cand mutati canalul comutatorului de inregistrare (ⓖ) in centru, inregistrarea se opreste si inregistrarile curente sunt salvate. Fisierul de inregistrare este salvat in folderul VOICE ca format MP3. \* Inregistrare in timpul incarcarii :
- Când conectati produsul la computer sau la un adaptor de incarcare in timpul inregistrarii, puteti inregistra o perioada lunga de timp. (consultati "corpul de incarcare"). In timpul inregistrarii cu ajutorul energiei externe, LED-ul de inregistrare (ⓔ) clipeste in intervalul de 5 secunde si puteti inregistra pana la limita umplerii memoriei.

<Indicator status baterie>

 $\circ$  $\circ$ 

亊  $\bullet$ 

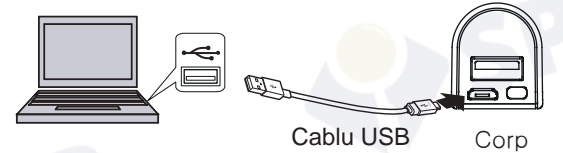

2017:07:05:11:58:15 **ESONIC** Start(실행)

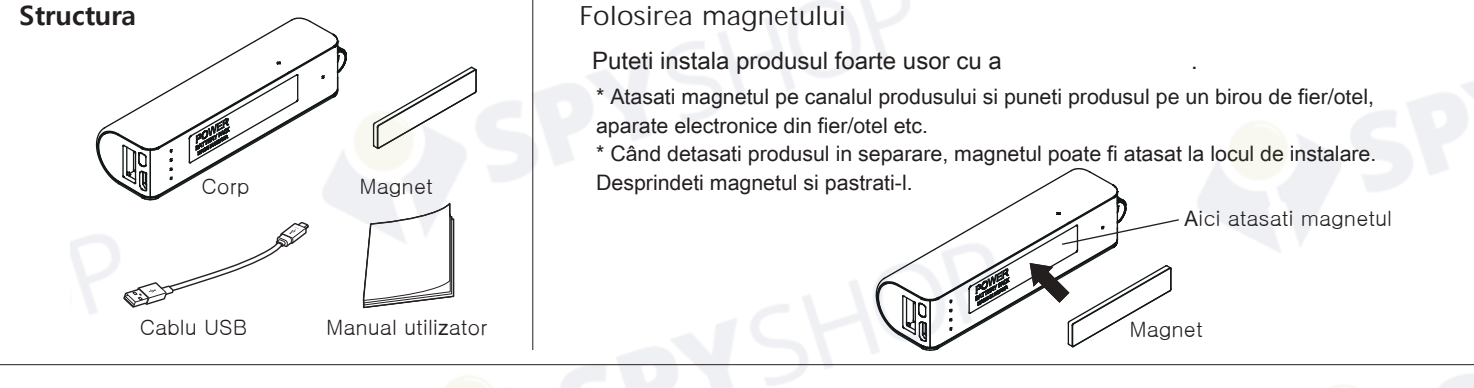

pornite. 0% . . 25% . . 50% . . 70% . . 100% <Status baterie la incarcare> Adaptor incarcare Cablu USB Corp Tip baterie Capacitate Intrare Li-ion 3,000mAh(3.7V) DC 5V, 1A \*Conditii timp incarcare :

> Stins(oprit) Palpaie(intermitent)

# $m$ EMO $Q$

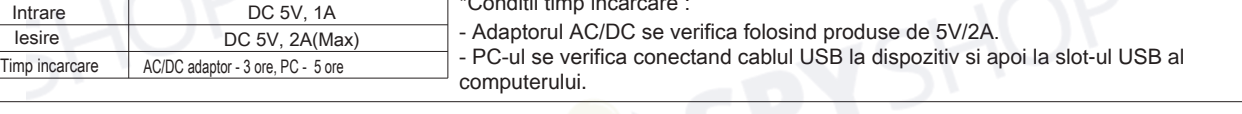

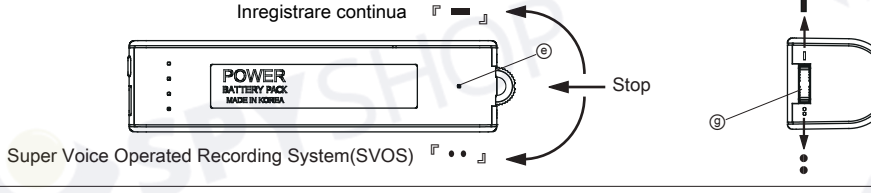

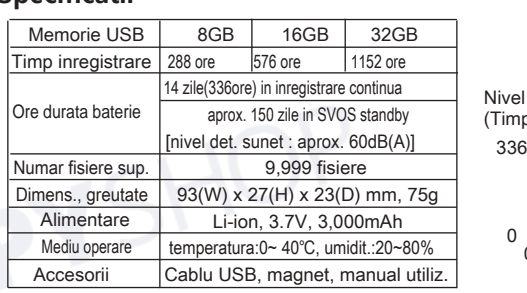

Când începe înregistrarea, LED-ul de înregistrare (ⓔ) este pornit timp de aproximativ 5 secunde și

- \* Statusul este indicat timp de 20 de secunde.
- **Incarcarea altor dispozitive**
- Dupa conectarea cablului USB la terminalul de incarcare pentru dispozitiv extern, conectati celalalt capat la dispozitivul extern. Apasati butonul bateriei (ⓒ) si incarcarea dispozitivului extern incepe.
- \* Cand incarcarea este completa, dispozitivul se opreste.
- \* Acest produs este utilizat ca baterie auxiliara, iar bateriile unor dispozitive nu pot fi incarcate complet.
- \* In timpul inregistrarii, nu poate incarca alte dispozitive.
- $\overline{\blacksquare}$ • Sta aprins(pornit) 0% . . 25% . . 50% . . 70% . . 100% \* In incarcarea telefonului mobil, bateria se consuma foarte mult. Pentru inregistrare, utilizati-l dupa incarcarea corpului.
- nu este pornit în cazul lipsei de stocare a memoriei și a excesului de 9.999 de numere de fișiere.
	-
	-

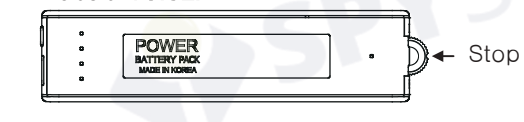

Starea bateriei se verifica apasand butonul bateriei (ⓒ).

#### **Setare data si ora**

- \* Dupa conectarea cablului USB la terminalul USB (ⓑ) al corpului, conectati celalalt capat la portul USB al PC-ului.
- \* Dublu clic pe "MEMOQ (removable disk), si veti gasi "Time Setup". \* Dublu clic pe "Time Setup", si se va deschide "date\_time.cfg creator" pe ecran. Apasati butonul "Start".
- \* Dupa verificarea fisierului "date\_time.cfg", deconectati dispozitivul de la PC, LED-ul de status inregistrare (ⓔ) va palpai rapid si data si ora vor fi salvate
- \*\*Precautie1 : data si ora configurate pe PC se seteaza automat.
- 
- \*\*Precautie2 : Când bateria este descarcata, data este initializata. Efectuati din nou configurarea timpului inainte de inregistrare.

\*\*Precautie3 : Copiati programul de instalare a timpului in computer si pastrati-l. In cazul in care produsul respectiv este formatat sau programul este sters, puteti sa copiati programul in produs si sa il utilizati.